# *CRISP/32*

*Installation*

*Guide*

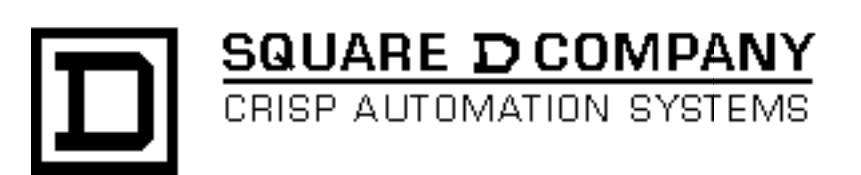

#### **CRISP/32 Installation Guide** Document number: 500 043 - 003, Rev. 2

Document History

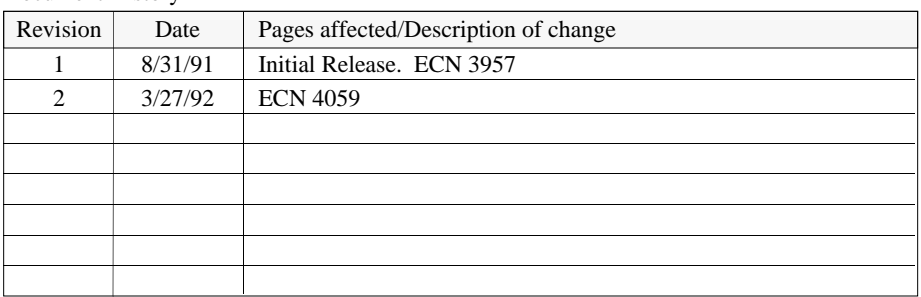

Software Version CRISP/32 Rev. 2.8 and Later

This information furnished by Square D Company is believed to be accurate and reliable. However, Square D Company neither assumes responsibility for its use nor for any infringements of patents or other rights of third parties which may result from its use. No license is granted by implication or otherwise under any patent or patent rights of Square D Company. This information is subject to change without notice.

Copyright 1992 by Square D Company 5160 Paul G. Blazer Memorial Parkway Dublin, Ohio 43017 USA

WARNING: Any unauthorized sale, modification or duplication of this material may be an infringement of copyright.

CRISP® is a registered trademark of Square D Company.

I/ONYX® is a registered trademark of Square D Company.

The following are trademarks of Digital Equipment Corporation: VMS, DEC, RSX-IIM Plus, VAX, MicroVAX, and PDP-II.

General This manual provides a step-by-step installation procedure for CRISP/32, Version 2.8 and later, systems. This procedure can be used for a new installation or for updating an existing CRISP system.

This manual is broken down into the following sections.

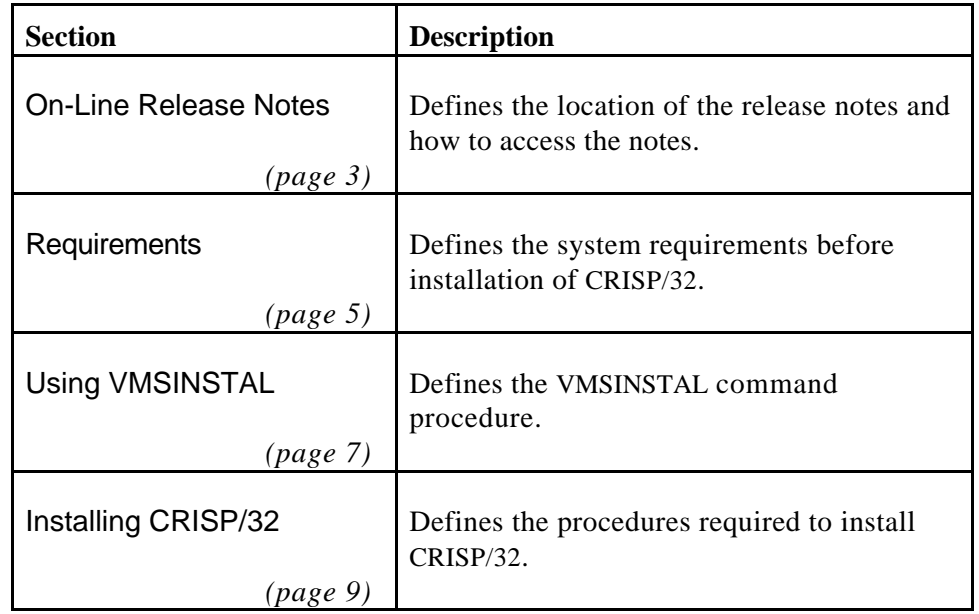

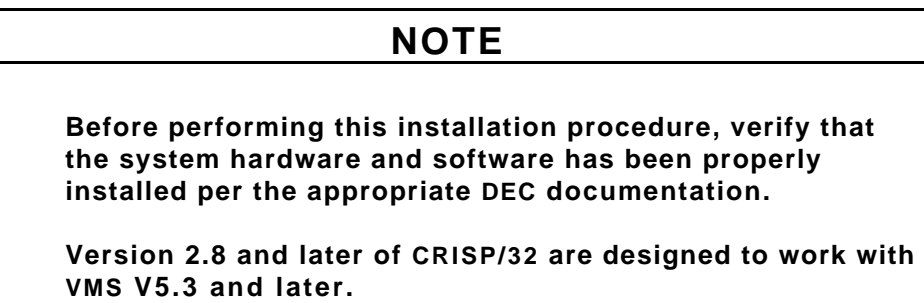

*Notes:*

**General** On-line release notes are provide with each distribution of CRISP/32. When VMSINSTAL is invoked with the OPTIONS N parameter, a prompt to print or display the release notes appears during the installation (refer to step 4 of the Installing CRISP/32 procedures).

> After CRISP/32 has been installed, the release notes may be printed or typed by accessing the file SYS\$HELP:CRISP02**n**.RELEASE\_NOTES.

Where **n** is the maintenance update of CRISP/32 (e.g., CRISP028).

Release notes for each V2 release of CRISP are distributed for those users who are upgrading by several versions at once.

*Notes:*

### **General** Depending on the media and the system configuration, the installation of CRISP/32 takes approximately 10 to 30 minutes. The following privileges and resources must be set before CRISP/32 can be installed. SETPRV privileges, or CMKRNL, WORLD, and SYSPRV privileges Free disk space as follows: 1800 blocks on the system disk - 6600 blocks on the CRISP disk plus the following: -- 2600 blocks if CRT support is selected, 4600 blocks if CWS support is selected, and 2000 blocks if the sample files are requested. Also, an additional amount equal to the total of the previous numbers is required on the system disk during installation. This space shall be released when the installation completes or otherwise terminates. • A minimum of 8 Mbytes of physical memory. Note that more memory will be required for large applications and layered products. • A minimum of 500 free, contiguous, global pages. This will have to be increased further if, for some reason, your DCL tables file (SYS\$COMMON:[SYSLIB]DCLTABLES.EXE) is larger than 500 blocks. • A minimum of 8 free global sections at installation. **NOTE Ensure that the system has the necessary global page and global section SYSGEN quotas for the installation. Failure to do so could cause the DCL tables to be corrupted in some situations. Global Pages** The number of global pages on the system may be determined by invoking the VMS Install Utility as follows.  $$$  INSTALL LIST/GLOBAL/SUMMARY <ret> The system responds by displaying a summary of the number of global sections used, the number of global pages used, and the number of global pages unused. Installation of CRISP/32 requires approximately as many contiguous global pages as the size of the DCLTABLES file. If there are less than that many pages available, delete an existing known image via the VMS Install Utility, or increase the GBLPAGES system parameter via the VMS System Generation Utility (SYSGEN) by editing the file SYS\$SYSTEM:MODPARAMS.DAT and

SYS\$UPDATE:AUTOGEN.COM. Refer to the appropriate installation/operations guide for more information on the AUTOGEN command procedure.

then invoking the AUTOGEN command procedure,

#### **Global Sections** The number of available global sections on the system may be determined by invoking the SYSGEN as follows. \$ **RUN SYS\$SYSTEM:SYSGEN <ret>** SYSGEN> **USE CURRENT <ret>** SYSGEN> **SHOW GBLSECTIONS <ret>**

```
SYSGEN> EXIT <ret>
```
The last number displayed is the maximum number of global sections. Compare this number to the number of global sections in use displayed by the VMS Install Utility. If the number of global sections used plus 8 exceeds the maximum number of global sections, the number of global sections must be increased before CRISP/32 can be installed. To increase the global sections, the GBLSECTIONS system parameter must be increased with SYSGEN by editing the file SYS\$SYSTEM:MODPARAMS.DAT and invoking the SYS\$UPDATE:AUTOGEN.COM procedure. Refer to the appropriate installation/operations guide for more information on the AUTOGEN.COM procedure.

If the number of global sections used plus 8 is less than the maximum number of global sections, exit from SYSGEN and continue with the installation.

#### **NOTE**

**The requirements for global pages and global sections defined in this section are those for installation of CRISP/32 only. The requirements for running CRISP/32 depends on your system and configuration, user databases, and layered products being used.**

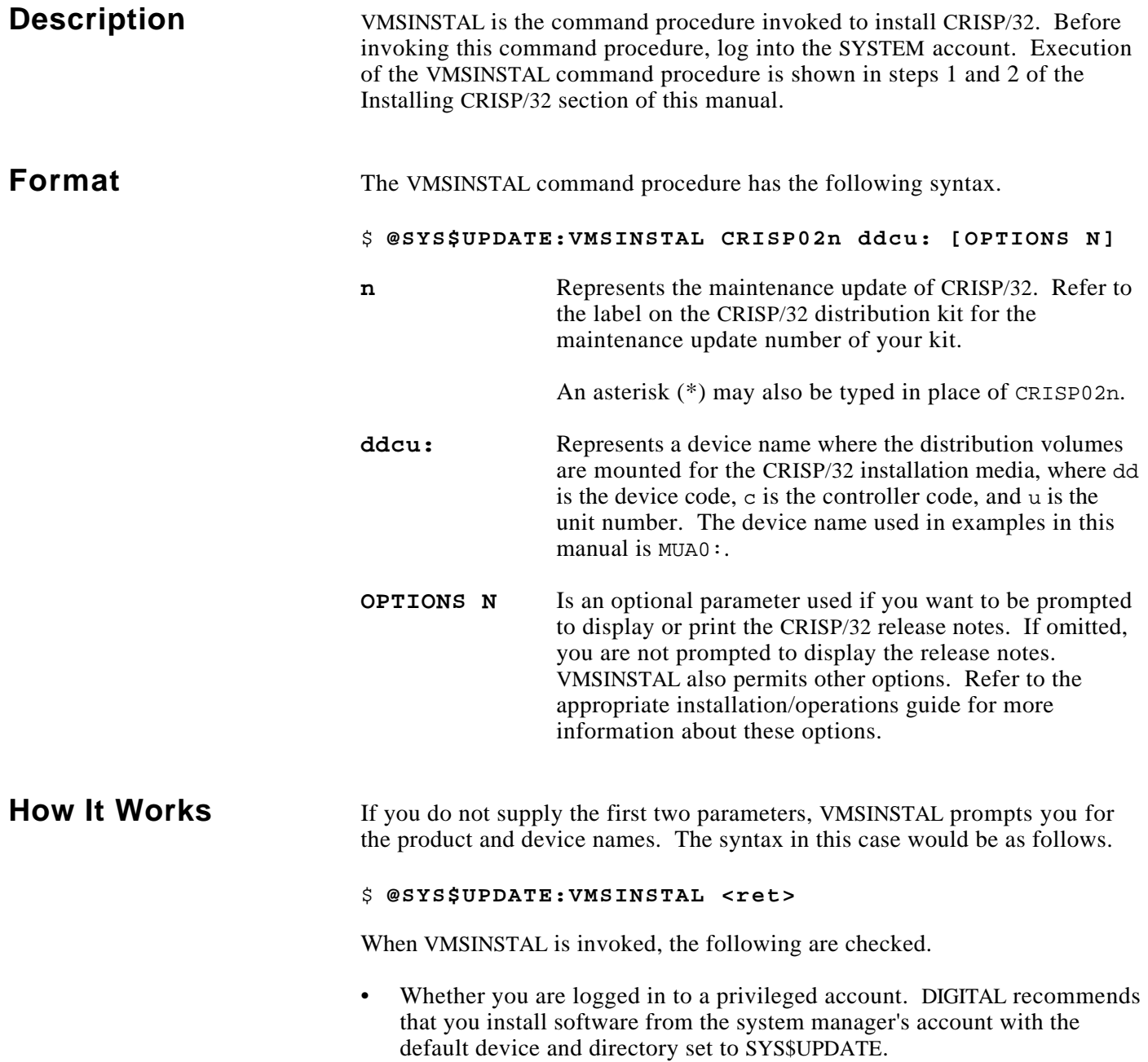

#### How It Works (cont) • Whether you have adequate quotas for installation. VMSINSTAL checks for the following quota values.

- $-$  ASTLM  $= 24$
- $-BIOLM = 18$
- $BYTLM = 18000$
- $-$  DIOLM = 18
- $-$  ENQLM  $=$  30
- $-$  FILLM  $= 20$

At this point in the installation, VMSINSTAL checks whether any users are logged into the system. If VMSINSTAL detects that there are users logged into the system, you are prompted as to whether you want to continue the installation. Enter YES to continue or <return> to stop the installation.

#### **NOTE**

**Unpredictable results including failure of the installation may occur if other terminals are logged in during the installation.**

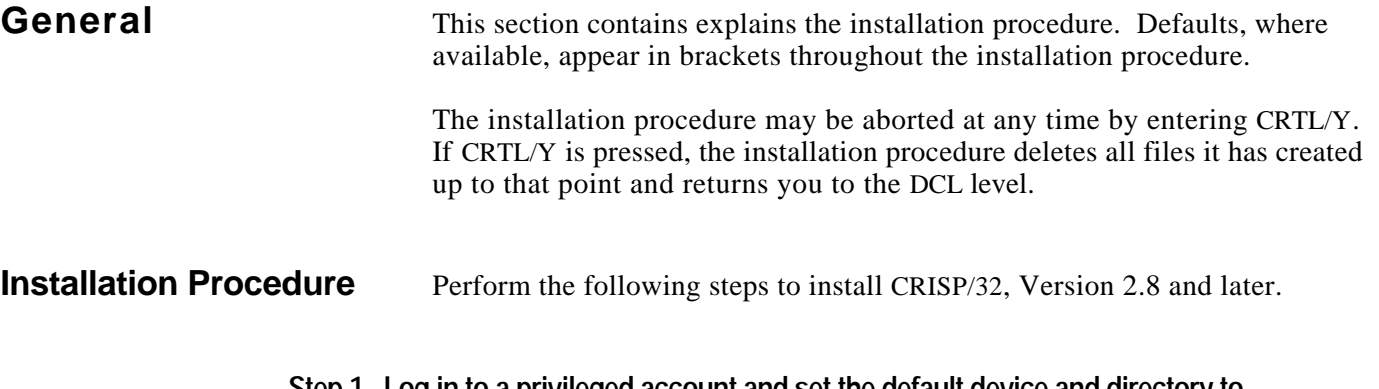

**Step 1. Log in to a privileged account and set the default device and directory to SYS\$UPDATE**

> $RAP$ Username: SYSTEM<Ret> Password: <Ret> \$ SET DEFAULT SYS\$UPDATE <Ret>

#### **Step 2. Invoke VMSINSTAL**

\$ @VMSINSTAL CRISP02**n** MUA0: OPTIONS N <Ret>

Where **n** is the maintenance update of CRISP/32 (e.g., CRISP028).

VAX/VMS Software Product Installation Procedure V5.3

It is 17-SEP-1990 at 16:24 Enter a question mark (?) at any time for help.

\* Are you satisfied with the backup of you system disk [YES]? <Ret>

Press the Return key if you are satisfied with the backup of your system disk; otherwise, enter NO to discontinue the installation procedure.

#### **Step 3. Mount the first installation kit volume**

Please mount the first volume of the set on MUA0:. \* Are you ready? **YES** <Ret> The following products will be processed: CRISP V2.n Beginning installation of CRISP V2.n at 17:03

%VMSINSTAL-I-RESTORE, Restoring saveset A...

To continue the installation, mount volume 1 and enter YES.

#### **Step 4. Select a release notes option**

This step applies only if OPTIONS N was specified in step 2.

Release Notes Options:

- 1. Display release notes
- 2. Print release notes
- 3. Both 1 and 2
- 4. None of the above

\* Select option [2]: <Ret>

If option 1 is selected, VMSINSTAL displays the release notes. Terminate the display by pressing CRTL/C. At this time, VMSINSTAL copies the release notes to SYS\$HELP.

If option 2 is selected, VMSINSTAL prompts you for a queue name (use this option only if a print queue has been setup on your system). Either enter a queue name or press the Return key to send the file to the default output print device. After printing the release notes, VMSINSTAL copies the release notes to SYS\$HELP.

\* Queue name [SYS\$PRINT]: <Ret>

If option 3 is selected, VMSINSTAL displays the release notes. Terminate the display by pressing CRTL/C. VMSINSTAL then prompts you for a queue name. Either enter a queue name or press the Return key to send the file to the default output print device. After printing the release notes, VMSINSTAL copies the release notes to SYS\$HELP.

If option 4 is selected, VMSINSTAL does not display, print, or copy the release notes. It prompts you to decide whether to continue the installation.

\* Do you want to continue the installation [N}: Y <Ret>

Enter YES to continue the installation. If you enter NO, VMSINSTAL discontinues the installation.

#### **NOTE**

**The version of the CRISP/32 release notes file installed by VMSINSTAL is labeled with the current product name and version number (e.g., CRISP025.RELEASE\_NOTES). Do not delete release notes for previous versions of CRISP.**

#### **Step 5. Select installation options**

\* Do you want to purge files replaced by this installation [YES]?

The system directory SYS\$LIBRARY and the CRISP directories may contain previous versions of CRISP files. New versions of these files are provided during installation, but the old files will not be purged unless you answer YES to this question.

\* Enter device name for CRISP files [DISK\$USER:]:

Enter a logical or physical name for the disk drive on which the majority of CRISP files are to be installed. If you are upgrading from a previous version of CRISP, this should be the same as the disk on which CRISP is currently installed. If this is a new installation, a [CRISP] directory and several subdirectories will be created on this disk.

\* Enter CRISP account UIC [[50,1]]:

This question is only asked if no [CRISP] directory is found on the specified disk so it is assumed that this is a new installation of CRISP/32. A CRISP account will be created with the UIC specified at this time. Normally, the default answer is acceptable. If a different UIC is specified, it must have the proper format (two octal number separated by a comma and enclosed in brackets, i.e., [123,456]).

\* Install these files in system directories?

This question is only asked during new installations. If you answer YES, previous versions of these files in the system directories will not be purged regardless of how the purge files question was answered. If you answer NO, these files may still be found in the [CRISP.UTL.SYS] directory.

\* Are you upgrading an existing CRISP system [YES]?

This question is only asked if a [CRISP] directory is found the the specified disk. If you answer YES, the installation will proceed. If you answer NO, the installation will be terminated.

\* Do you want to install Basic Workstation files?

Answer YES if you use the CRISP Basic Workstation (CRT) on your system; otherwise, answer NO.

\* Do you want to install Color Workstation files?

Answer YES if you use the CRISP Color Workstation (CWS) or PC Workstation (PCWS) on your system; otherwise, answer NO.

\* Do you want to install the sample files?

Answer YES if you want the sample logic and display files installed; otherwise, answer NO.

#### **Step 6. End the installation procedure**

When the installation procedure completes, the following message is displayed.

VMSINSTAL procedure is done at hh:mm

 $\ddot{\mathcal{S}}$ 

The distribution media (tape) may now be removed from the drive.

#### **Step 7. Log in to the CRISP account**

Log out of the SYSTEM account and log into the CRISP account.

<Ret> Username: CRISP<Ret>

#### **Step 8. Configure CRISP**

Enter the following command to configure the CRISP/32 system. The user is prompted regarding the configuration of the target VAX and CRISP/32 system hardware.

\$ @CRISP\_CONFIG<Ret>

#### **NOTE**

**This step should always be performed when updating to a new version of CRISP/32 even if the hardware configuration has not changed.**

#### **Step 9. Configure user logics**

Move to the CRISP/32 logic source directory.

\$ SD CRISP\$LOG<Ret>

The following command defines the user databases and logics. At this point, the CRISP system can be started; but, there are no user databases and logics. This procedure defines them so they are include in the CRISP startup.

If you have installed the sample logic files, they are located in a subdirectory of [CRISP.LOG]. To move to that directory, enter the following command.

\$ SD CRISP\$LOG\_SAMP<Ret>

#### **Step 9. Configure user logics (cont)**

The user is prompted to define all databases and all logics that run against the databases. When all of the databases and logics have been defined, enter a return at the 'Enter New database filespec' prompt.

\$ LGCONFIG<Ret>

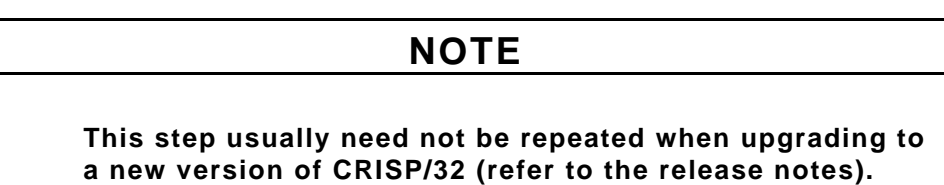

**Step 10. Build user logics**

Enter the following commands to compile and build User databases and logics. This procedure compiles and builds user databases and logics, making them ready for use by the CRISP system at startup. The user is prompted for the CRISP/32 source and what is to be done to it.

\$ LGBUILD<Ret>

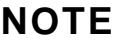

**Logics must always be relinked when updating to a new version of CRISP/32.**

## **Example**

**Initial Installation** The following is an example of an initial installation of a CRISP/32 System.

#### **\$ @SYS\$UPDATE:VMSINSTAL CRISP02n MUA0:**

VAX/VMS Software Product Installation Procedure V5.4-2

It is 21-AUG-1991 at 16:27.

Enter a question mark (?) at any time for help.

#### **\* Are you satisfied with the backup of your system disk [YES]?**

Please mount the first volume of the set on MUA0:. **\* Are you ready?** Y %MOUNT-I-MOUNTED, CRISP mounted on \_MUA0: The following products will be processed:

CRISP V2.n

Beginning installation of CRISP V2.n at 16:27

%VMSINSTAL-I-RESTORE, Restoring product save set A ... %VMSINSTAL-I-RELMOVED, Product's release notes have been moved to SYS\$HELP.

+---------------------------------------------------------------+ | CRISP/32 Software Installation Procedure | Release Version: V2.n +---------------------------------------------------------------+

| COPYRIGHT (c) 1988-91 | | |

| Square D Company | CRISP Automation Systems Dublin, OH USA

| | | WARNING: ANY UNAUTHORIZED SALE, MODIFICATION, OR DUPLICATION | | OF THIS COMPUTER SOFTWARE MAY BE AN INFRINGEMENT OF COPYRIGHT.| +---------------------------------------------------------------+

> Square D Co. / CRISP Automation Systems Proprietary Information Notice

| | This software, and the information and know-how it contains, is proprietary and confidential and constitutes valuable trade secrets of Square D Company and may not be reproduced or disclosed to others without the prior written permission of Square D Company. Permitted reproduction, in whole or in part, shall bear this notice and the Square D Company | copyright notice. | +---------------------------------------------------------------+

#### **Initial Installation Example (cont)**

 During this installation, new files will be provided to replace existing versions. You may purge these older versions to save disk space, or keep them if you feel they may be of use. Purging is recommended.

- **\* Do you want to purge files replaced by this installation [YES]?**
- **\* Enter device name for CRISP files [SYS\$SYSDEVICE:]:**
- **\* Enter CRISP account UIC [[50,1]]:**

CRISP/32 requires modifications the the site-specific startup command file (SYSTARTUP\_V5.COM) and the AUTOGEN parameters file (MODPARAMS.DAT). This installation will provide examples of these files plus a systemwide login command file (SYLOGIN.COM), a site-specific logicals command file (SYLOGICALS.COM), and an improved LAT startup command file (LTLOAD.COM) in the [CRISP.UTL.SYS] directory. You may also elect to have these files placed in the appropriate system directories (the old versions will NOT be purged).

#### **\* Install these files in system directories?** Y

CRISP/32 has multiple operator workstation products. The Basic Workstation displays a CRISP/32 prompt on startup and has no pixel graphics capability. The Color Workstation (CWS) displays a menu on startup and has pixel graphics support. The PC Workstation (PCWS) is similar to the CWS but runs on an MS-DOS personal computer.

Please choose which workstation files should be installed on your system. Usually, only one type is required. PCWS users should select CWS files. WWS users may answer no to these questions since the WWS has a separate distribution kit.

#### **\* Do you want to install Basic Workstation files?** N **\* Do you want to install Color Workstation files?** Y

There are some sample logic and (CWS) display files available. If installed, these files take about 2000 blocks of disk space.

#### **\* Do you want to install the sample files?** Y

All questions regarding the installation have been asked. The installation will now continue for another 10-30 minutes.

%CRISP-I-NEWINST, Beginning a new CRISP V2.n installation %CRISP-I-CREACNT, Creating the CRISP account %VMSINSTAL-I-ACCOUNT, This installation creates an ACCOUNT named CRISP. %UAF-I-ADDMSG, user record successfully added %UAF-I-RDBADDMSGU, identifier CRISP value: [000050,000001] added to rights data base %CRISP-I-CREDIR, Creating the CRISP directory %VMSINSTAL-I-SYSDIR, This product creates system disk directory DISK\$USER:[CRISP]. %CREATE-I-CREATED, DISK\$USER:[CRISP] created %CRISP-I-UPDACNT, Updating the CRISP account %UAF-I-MDFYMSG, user record(s) updated %UAF-I-MDFYMSG, user record(s) updated %UAF-I-DONEMSG, system authorization file modified %UAF-I-RDBNOMODS, no modifications made to rights data base %CRISP-I-CRESUBDIR, Creating the CRISP subdirectories %CREATE-I-CREATED, DISK\$USER:[CRISP.][ALTHIST] created %CREATE-I-CREATED, DISK\$USER:[CRISP.][CFG] created %CREATE-I-CREATED, DISK\$USER:[CRISP.][CWS] created %CREATE-I-CREATED, DISK\$USER:[CRISP.][DB] created %CREATE-I-CREATED, DISK\$USER:[CRISP.][DOC] created %CREATE-I-CREATED, DISK\$USER:[CRISP.][EXE] created

### **Initial Installation Example (cont)**

%CREATE-I-CREATED, DISK\$USER:[CRISP.][HIST.HISTLOG] created %CREATE-I-CREATED, DISK\$USER:[CRISP.][HLP] created %CREATE-I-CREATED, DISK\$USER:[CRISP.][IONYX] created %CREATE-I-CREATED, DISK\$USER:[CRISP.][LIB] created %CREATE-I-CREATED, DISK\$USER:[CRISP.][LOG] created %CREATE-I-CREATED, DISK\$USER:[CRISP.][UTL.SYS] created %CRISP-I-SETACL, Adding ACL entry to R1WMQA\$DIA0:[SYS0]SYSLIB.DIR %SET-I-MODIFIED, VMI\$SPECIFIC:[000000]SYSLIB.DIR;1 modified %VMSINSTAL-I-RESTORE, Restoring product save set B ... %VMSINSTAL-I-RESTORE, Restoring product save set D ... %VMSINSTAL-I-RESTORE, Restoring product save set E ... %CRISP-I-SETCMD, Adding CRISP command to system tables %CRISP-I-CREIMGLIB, Creating the CRISPIMAGELIB.OLB shareable image library %CRISP-I-BLDTPUSEC, Building the CRISP\_EVE TPU section file %TPU-S-FILEIN, 1734 lines read from file R1WMQA\$DIA0:[SYS0.SYSUPD.CRISP02n]CRISP\_EVE.TPU;136 Definition of procedure TPU\$LOCAL\_INIT superseded At source line 55 %EVE-I-EDTON, EDT keypad defined (for more information, see help on EDT DIFFERENCES). Compiling CRISP enhancements for TPU V2.6 %TPU-S-FILEIN, 68 lines read from file R1WMQA\$DIA0:[SYS0.SYSUPD.CRISP02n]CRISP\_EVE\_V26.TPU;2 %TPU-S-CREATED, R1WMQA\$DIA0:[SYS0.SYSUPD.CRISP02n]CRISP\_EVE.TPU\$SECTION;1 created %TPU-S-SECTSAVED, 935 procedures, 1188 variables, 669 keys saved %CRISP-I-CPYSYSFIL, Processing system command and params files %CRISP-I-CPYRTLFIL, Copying CRISP run-time libraries to SYS\$COMMON:[SYSLIB] %CRISP-I-CPYSMPFIL, Processing sample files %CREATE-I-CREATED, DISK\$USER:[CRISP.][HIST.SPA81.HIPID] created %CREATE-I-CREATED, DISK\$USER:[CRISP.][LOG.SAMP] created %CRISP-I-C32FIL, Processing CRISP files for [CRISP...] %CRISP-I-DEFC32LNM, Defining CRISP logical names %VMSINSTAL-I-MOVEFILES, Files will now be moved to their target directories... Installation of CRISP V2.n completed at 16:32

VMSINSTAL procedure done at 16:32

**Update Installation** The following is an example of an update installation to an existing **Example** CRISP/32 System. **CRISP/32 System.** 

\$ @SYS\$UPDATE:VMSINSTAL CRISP02n MUA0:

VAX/VMS Software Product Installation Procedure V5.4-2

It is 23-AUG-1991 at 09:28.

Enter a question mark (?) at any time for help.

#### **\* Are you satisfied with the backup of your system disk [YES]?**

Please mount the first volume of the set on MUA0:. **\* Are you ready?** Y %MOUNT-I-MOUNTED, CRISP mounted on \_MUA0: The following products will be processed:

CRISP V2.n

Beginning installation of CRISP V2.n at 09:29

%VMSINSTAL-I-RESTORE, Restoring product save set A ... %VMSINSTAL-I-RELMOVED, Product's release notes have been moved to SYS\$HELP.

+---------------------------------------------------------------+ | CRISP/32 Software Installation Procedure | | Release Version: V2.n | +---------------------------------------------------------------+

| COPYRIGHT (c) 1988-91 | | |

| Square D Company | CRISP Automation Systems Dublin, OH USA

| | | WARNING: ANY UNAUTHORIZED SALE, MODIFICATION, OR DUPLICATION | | OF THIS COMPUTER SOFTWARE MAY BE AN INFRINGEMENT OF COPYRIGHT.| +---------------------------------------------------------------+

Square D Co. / CRISP Automation Systems Proprietary Information Notice

| | This software, and the information and know-how it contains, is proprietary and confidential and constitutes valuable trade secrets of Square D Company and may not be reproduced or disclosed to others without the prior written permission of Square D Company. Permitted reproduction, in whole or in part, shall bear this notice and the Square D Company | copyright notice. | +---------------------------------------------------------------+

 During this installation, new files will be provided to replace existing versions. You may purge these older versions to save disk space, or keep them if you feel they may be of use. Purging is recommended.

#### **Update Installation Example (cont)**

**\* Do you want to purge files replaced by this installation [YES]? \* Enter device name for CRISP files [DISK\$USER:]:**

 The CRISP directory already exists on the specified device **\* Are you upgrading an existing CRISP system [YES]?**

CRISP/32 has multiple operator workstation products. The Basic Workstation displays a CRISP/32 prompt on startup and has no pixel graphics capability. The Color Workstation (CWS) displays a menu on startup and has pixel graphics support. The PC Workstation (PCWS) is similar to the CWS but runs on an MS-DOS personal computer.

Please choose which workstation files should be installed on your system. Usually, only one type is required. PCWS users should select CWS files. WWS users may answer no to these questions since the WWS has a separate distribution kit.

**\* Do you want to install Basic Workstation files?** N **\* Do you want to install Color Workstation files?** Y

There are some sample logic and (CWS) display files available. If installed, these files take about 2000 blocks of disk space.

#### **\* Do you want to install the sample files?** Y

All questions regarding the installation have been asked. The installation will now continue for another 10-30 minutes.

%CRISP-I-SAVFILE, Saving old CRISP/32 configuration file %CRISP-I-UPDACNT, Updating the CRISP account %UAF-I-MDFYMSG, user record(s) updated %UAF-I-MDFYMSG, user record(s) updated %UAF-I-DONEMSG, system authorization file modified %UAF-I-RDBNOMODS, no modifications made to rights data base %CRISP-I-CRESUBDIR, Creating the CRISP subdirectories %CREATE-I-CREATED, DISK\$USER:[CRISP.][CWS] created %CRISP-I-SETACL, Adding ACL entry to R1QK0C\$DIA0:[SYS0]SYSLIB.DIR %SET-I-MODIFIED, VMI\$SPECIFIC:[000000]SYSLIB.DIR;1 modified %VMSINSTAL-I-RESTORE, Restoring product save set B ... %VMSINSTAL-I-RESTORE, Restoring product save set D ... %VMSINSTAL-I-RESTORE, Restoring product save set E ... %CRISP-I-SETCMD, Adding CRISP command to system tables %CRISP-I-CREIMGLIB, Creating the CRISPIMAGELIB.OLB shareable image library %CRISP-I-BLDTPUSEC, Building the CRISP\_EVE TPU section file %TPU-S-FILEIN, 1734 lines read from file R1QK0C\$DIA0:[SYS0.SYSUPD.CRISP02n]CRISP\_EVE.TPU;136 Definition of procedure TPU\$LOCAL\_INIT superseded At source line 55 %EVE-I-EDTON, EDT keypad defined (for more information, see help on EDT DIFFERENCES). Compiling CRISP enhancements for TPU V2.6 %TPU-S-FILEIN, 68 lines read from file R1QK0C\$DIA0:[SYS0.SYSUPD.CRISP02n]CRISP\_EVE\_V26.TPU;2 %TPU-S-CREATED, R1QK0C\$DIA0:[SYS0.SYSUPD.CRISP02n]CRISP\_EVE.TPU\$SECTION;1 created %TPU-S-SECTSAVED, 935 procedures, 1188 variables, 669 keys saved %CRISP-I-CPYRTLFIL, Copying CRISP run-time libraries to SYS\$COMMON:[SYSLIB] %CRISP-I-CPYSMPFIL, Processing sample files %CREATE-I-CREATED, DISK\$USER:[CRISP.][HIST.SPA80.HIPID] created %CREATE-I-CREATED, DISK\$USER:[CRISP.][LOG.SAMP] created %CRISP-I-C32FIL, Processing CRISP files for [CRISP...] %CRISP-I-DEFC32LNM, Defining CRISP logical names %VMSINSTAL-I-MOVEFILES, Files will now be moved to their target directories... Installation of CRISP V2.n completed at 09:34

VMSINSTAL procedure done at 09:34